ISSN 1864-6168 UDK 62

# **KOMPONIRANJE 3D RENDERA U ŽIVU SNIMKU**

## COMPOSITING 3D RENDER INTO THE LIVE FOOTAGE

*Aleksandar Ribar, Andrija Bernik, Damir Vusić*

Stručni članak

*Sažetak: Tema ovog rada ja komponiranje 3D animacije u živu snimku. Obuhvaća široko područje raznih multimedijalnih žanrova. Cilj rada je predstaviti proces koji se većinski koristi kod raznih filmskih efekata te objasniti razne vrste softvera koje se u tom procesu koriste. Opisan je nastanak, razvoj i zanimljivosti 3D-a, te razvoj komponiranja. Opisan je utjecaj spajanja tih dvaju područja na zabavnu industriju, te primjer tog procesa.*

*Ključne riječi: 3D, AfterEffects, compositing, modeliranje, Newtek Lightwave, renderiranje* 

#### Professional paper

*Abstract: The subject of this paper is compositing of 3D animation into live footage. It incorporates wide area of different multimedia genres. The main purpose of this paper is to explain the process that is used among various cinematic special effects and to introduce various software that is used to make these effects. The subjects described are the development and facts about 3D and compositing, the influence of these workflows on the entertainment industry, and a practical example of these processes.*

*Key words: 3D, AfterEffects, compositing, modeling, Newtek Lightwave, rendering* 

#### **1. UVOD**

Komponiranje virtualnih 3D elemenata na živu snimku vjerojatno je najzahtjevnija grana 3D industrije. Postizanje realne slike u 3D grani multimedije zahtjevno je samo po sebi, no dodavanje umjetno generirane grafike na živu snimku predstavlja pravi izazov jer se mora vjerno reproducirati cijeli niz elemenata.

Komponiranje stoga okuplja sve grane 3D-a u jedno (modeliranje, teksturiranje, animiranje, renderiranje), zahtijeva iznimno poznavanje editiranja videa te dobro poznavanje alata koji spajaju ta dva svijeta. Vjerojatno se prvi najzapaženiji slučaj korištenja 3D-a u živim snimkama pojavio u filmu "Jurassic Park". Nakon uspjeha toga filma tehnike spajanja brzo su napredovale pa je danas nezamislivo koristiti stare metode specijalnih efekata poput maketa i animatronike čak i u jeftinijim filmovima. Štoviše, tehnike su se brzo i raširile pa se danas koriste u svim granama video industrije (prezentacije, dokumentarni filmovi, televizijske emisije).

Programi koji se koriste u procesu komponiranja vrlo su složeni. Kontinuirano se razvijaju više od 20 godina. Razlog te složenosti je rekreiranje stvarnosti. Svaki spektar stvarnog svijeta koji se mora rekreirati najčešće zahtijeva svoj modul u programu. Ti moduli se zatim grupiraju i stvaraju skladnu cjelinu.

Programi su hardverski zahtjevni, naročito programi za 3D modeliranje. Proces renderiranja može potrajati danima, stoga se velik dio posla pokušava odraditi u 2D programu poput korekcija boja (color correction) i finog podešavanja materijala, jer je u njima promjena trenutna. Samim time programi za komponiranje preuzimaju ulogu popravka boja tako da izlazni proizvod iz 3D programa može biti vrlo približan.

#### **2. RAČUNALNA GRAFIKA**

3D računalna grafika je računalno napravljena vizualna reprezentacija trodimenzionalne geometrijske informacije spremljene u računalu. Ta informacija se koristi u svrhu izračunavanja kalkulacija i prikazivanja tih kalkulacija čiji je rezultat vizualna dvodimenzionalna slika. [1]

Kao i kod dvodimenzionalne grafike, 3D grafika se oslanja na iste vektorske algoritme koji tijekom rada daju vektorsku sliku, no nakon završetka produkt iz trodimenzionalnih programa je gotovo uvijek rasterska slika zbog nepostojanja formata koji jednostavno prikazuju žičani model u tri dimenzije, te zbog kompleksnih izračuna koji su dio pretvaranja 3D modela u realnu sliku. [1]

#### **2.1. Modeliranje**

Modeliranje je proces formiranja oblika objekta. Najčešći oblik modeliranja je korištenje nacrta i slika pri čemu korisnik ili inženjer koristi mnoge alate za rekreiranje zamišljenog objekta. To uključuje mnoge CAD alate iz kojih su proizašli alati koji se koriste u 3D modeliranju, te kiparske alate koji simuliraju korištenje

gline na modelu upotrebom miša ili tableta. Danas se koristi i 3D skeniranje modela s mnogim različitim alatima poput lasera do jednostavne kamere koja promjenu paralakse pretvara u 3D model. No takvi modeli su često neupotrebljivi za 3D animaciju zbog prevelike količine geometrije koju proces generira i koriste se najčešće kod industrijske primjene. Finalni rezultat je model na kojem se proces nastavlja.

Taj rezultat uključuje trodimenzionalnu mapu virtualnih točaka, pri čemu je definirana i njihova povezanost tako da minimum od tri točke čini jednu plohu ili poligon, a na to se nastavlja sva složenost napravljenih modela, koristeći alate koji zapravo olakšavaju interaktivno manipuliranje i generiranje tih točaka.

## **2.2. Teksturiranje i postavljanje materijala**

U početku trodimenzionalnih primjena računala definiranje boja i izgleda modelirane geometrije se svodilo na odabir i prilagodbu fotografije koju je trebalo postaviti na određeni dio modeliranog objekta. Korištenjem različitih osnovnih metoda (kubično, cilindrično, sferno i plošno mapiranje) postavila se određena slika na model. Time se npr. na objekt koji predstavlja drvene daske postavlja slika drveta, čime se gledatelju daje do znanja da se radi o tom materijalu. Ti načini postavljanja tekstura nisu bili dovoljni jer većina modela koji su trebali biti upotrijebljeni u pojedinačnim situacijama nije pratila konture osnovnih geometrijskih oblika.

Zbog toga su razvijene proceduralne (fraktalne) teksture koje se matematički prilagođavaju svakom modelu tako da ne postoji dio geometrije koji nije ispravno teksturiran, a služe za nasumično dodavanje svojstava poput brušenih materijala te pokrivaju veliki dio fraktalnih karakteristika stvarnih materijala.

I dalje je bio potreban način postavljanja rasterske teksture na nepravilne modele, jer tadašnji načini geometrijskih mapiranja nisu bili dovoljni za realno postavljanje teksture na većinu modela. Ako za primjer uzmemo model ljudskog tijela, nije postojao način definiranja gdje će se na njemu nalaziti elementi poput očiju, žila, usta, kose, odjeće, noktiju i sl. Iz tog razloga je napravljen sustav UV mapiranja. U i V predstavlja dvodimenzionalnu plohu koja je reprezentacija izravnatog trodimenzionalnog X, Y, Z modela u dvodimenzionalni prostor. Primjer je izgužvana plahta s određenim uzorkom koju kad rastegnemo vidimo gdje se pojedini elementi uzorka nalaze, iako su na istom mjestu plahte nalazili i prije rastezanja, samo u drugom dijelu 3D prostora.

Danas je taj način postavljanja teksture na model jedan od najkompliciranijih. Istodobno otklanja mukotrpan proces modeliranja svakog dijela tijela poput obrva na sljedećoj slici, dok pri tome znatno štedi memoriju računala. Pomoću naprednih alata ugrađenih u 3D program, 3D model se pretvori u dvodimenzionalnu mapu. Ta mapa se zatim otvori u nekom od crtaćih programa poput Photoshopa gdje se koristi kao pozadina za crtanje teksture. Korištenje proceduralnih tekstura i slika može se kombinirati, postavljati u slojeve, uz korištenje spajajućih modova kao u Photoshopu, ili

gradijenta za definiranje područja gdje se koja tekstura prikazuje.

Problem koji se pojavio je da svaki materijal nije definiran samo fotografijom koja je na njega postavljena, već se njegov izgled sastoji od više desetaka parametara koje treba uzeti u obzir. Svaka od tih komponenti je vremenski promjenjiva, znači njihove komponente se mogu animirati, te može uključivati teksturu. Većina tih svojstava na određeni način kontroliraju ponašanje upadnih zraka - raytracing, koje će se kasnije spomenuti u sekciji renderiranja. Neke od tih komponenti su:

**Boja** - u ovoj komponenti se može odrediti globalna boja materijala ili se postavlja tekstura s pomoću nekih od prethodno spomenutih tehnika mapiranja slika. Generalno se koristi za postavljanje boje na određeni dio modela.

**Difuznost** - Gledamo li fizikalno ponašanje materije u stvarnom svijetu jasno je da svaka ima drukčiju vrijednost apsorpcije primljene energije. Ovdje postavljamo te parametre, a možemo postaviti i crnobijelu teksturu koja daje informaciju koji dijelovi modela su tamniji ili svjetliji, ovisno o količini svjetlosne energije koju su upili.

**Luminiscencija** - predstavlja svojstvo materijala da emitira svjetlosnu energiju. Glavni primjer su monitori i razni ekrani, no mnogi to svojstvo koriste kao glavne izvore svjetlosti, primjenjujući ga na modeliranu geometriju jer u refleksijama izgledaju kao fotografski kišobrani i tzv. lightbox-evi.

**Sjaj** ili spekularnost je zastarjeli model postavljanja lažnih svijetlih područja na geometriju. Koristi se i danas jer ne zahtijeva teške izračune kao refleksija, a može pružiti dobre rezultate u nekim situacijama. On ne koristi raytracing već postavlja svijetlo područje na geometriju pod određenim kutem.

**Raširenost sjaja** - ova vrijednost je vezana na sjaj, a kontrolira kut koji pokriva sjajnost. Primjer je keramika koja ima vrlo malo sjajno područje, te nova automobilska guma kojoj se sjajnost rasprostire preko velike površine.

**Reflektivnost** - zahtijeva složene izračune i stvarno prikazuje refleksije okolne scene, uključujući i svijetle dijelove kao i sjaj, no oni su zapravo pravilne refleksije izvora svjetla i geometrije u sceni. Kao i u svim dosadašnjim svojstvima reflektivnosti, možemo dodati teksturu koja definira nereflektivne i reflektivne dijelove te intenzitet pojedine točke. Također, korisno je dodati gradijentalne mape koje kontroliraju reflektivnost ovisno u kutu, što je isto svojstvo realnih materijala. Dodatne bitne opcije uključuju kontrolu mutnoće refleksije (npr. brušeni aluminij).

**Prozirnost** - ili transparencija svojstvo je mnogih materijala, a najčešće se koristi kod stakla i vode. Također se često koriste teksture koje kontroliraju područja prozirnosti. Dodatno svojstvo je mutnoća refleksije, npr. led, što dodatno povećava količinu potrebnih izračuna jer se zraka raspršuje u materijalu.

**Refrakcijski indeks** - svojstvo većine prozirnih materijala. Njegovom promjenom mijenja se kut zrake koja prolazi kroz materijal, npr., kod vode uronjeni štapić izgleda prelomljeno. Refrakcijski indeksi su jedinstveni za svaki materijal pa ih treba pronaći u literaturi na internetu.

**Translucentnost** - zastarjeli model kao i sjaj, a smanjuje vrijeme izračuna kod poluprozirnih materijala poput lišća, gdje se jaki izvor svjetla nazire iza modela. Često bi za takva svojstva koristili mutne refleksije ili neke druge podpovršinski raspršujuće materijale koji dodatno produljuju vrijeme renderiranja.

**Hrapavost** - svojstvo koje se najčešće koristi uz boju i zahtijeva korištenje neke rasterske ili proceduralne teksture. Korištenjem crno-bijele slike možemo promijeniti izbočenost ili udubljenost pojedinog dijela geometrije tako da jednostavnom slikom možemo dobiti kompleksan materijal poput ciglenog zida, a da ne izgleda plošno, i bez potrebe za modeliranjem svake cigle i betona između.

**Zaglađivanje** - svojstvo kojim se kontroliraju oštri prijelazi između poligona. Tu definiramo kut pri kojem se poligoni međusobno vizualno spajaju i prijelaz između njih izgleda zaobljeno i glatko.

### **2.3. Renderiranje**

Izraz renderiranje se koristi za postupak finalnog izračunavanja 3D geometrije u 2D sliku. Taj proces može biti gotov u realnom vremenu, a može potrajati i danima, ovisno o složenosti geometrije, svojstvima postavljenih materijala, o vrstama korištenih svjetala, jačini korištenog hardvera, o broju računala koji izračunavaju jednu sliku itd. Moderni renderi koriste kombinaciju dvije tehnike za izračun realne dvodimenzionalne slike: raytracing i globalnu iluminaciju.

**Raytracing** - tehnika koja koristi matematičke algoritme za izračun putanje virtualne zrake svjetla od njenog izvora do kamere i pri tome simulira promjene te zrake koje se javljaju zbog njene interakcije s geometrijom na tom putu. [4] Ovaj skup algoritama se često naziva i direktno osvjetljenje jer u obzir ne uzima emitiranje svjetla od sekundarnih izvora koji su primili svjetlosnu energiju

**Globalna iluminacija** - generalno ime za grupu algoritama koji služe za dodavanje realističnijeg osvjetljenja renderiranoj slici jer simulira sekundarne izvore svjetla.[2] U realnom svijetu svaka ploha je sekundarni izvor svjetla jer dio primljene svjetlosne energije emitira i raspršuje. Koristeći globalnu iluminaciju, određeni postotak svjetla koji upada na materijal se uvijek emitira natrag u scenu. Ovisno o svojstvu hrapavosti, ta svjetlost se raspršuje, a njena količina i boja ovise o boji materijala i svojstvu difuznosti. Taj proces se nastavlja na sljedećem materijalu koji prima odbijenu zraku itd.

Postoji konačan broj odbijanja koji program računa jer se količina odbijenog svjetla smanji nakon određenog broja odbijanja te nema smisla nastaviti nepotrebne kalkulacije. Taj broj kontrolira korisnik i jedan je od načina smanjenja vremena potrebnog za izračun jer je uz refleksije i prozirnost globalna iluminacija najzahtjevnija komponenta renderiranja. Globalna iluminacija uzima u obzir i ostale indirektne izvore svjetla poput neba. Nebo emitira plavi dio spektra zbog raspršivanja sunčevog svjetla u atmosferi te se ponaša kao veliki polukružni izvor svjetla iz svih smjerova. Time se dobiva realnija slika eksterijera jer su sjene ispunjene svjetlom koje dolazi iz tog izvora, te ostalim sekundarnim izvorima poput okolne geometrije.

### **2.4. Motion tracking – praćenje pokreta kamere**

Da bi se na živu snimku mogli dodati naknadni elementi, potrebno je izvesti proces praćenja pokreta. Bez tog procesa element koji dodajemo prekrivao bi uvijek iste koordinate, a s time i poziciju na ekranu, a promjenom kuta i pozicije kamere na živoj snimci bilo bi očito da taj element ne pripada podlozi.

Proces se sastoji od početnog zadavanja točaka koje će program pratiti kroz cijelu snimku. Iz tog oblaka točaka, čije su kretnje spremljene kroz cijeli video, program geometrijskim algoritmima poput paralakse kreira scenu gdje svakoj točki izračunava kretanje u 3D prostoru i njen položaj.

U trećem koraku program izračunava položaj kamere i uz pravilan postupak dobivamo gotovo savršene pokrete kamere, tako da možemo vidjeti način na koji smo držali kameru, ali u virtualnom trodimenzionalnom prostoru.

Bitno je da se pokretni dijelovi na snimci (ljudi, automobili) maskiraju izvan izračuna (tzv. garbage matte), jer njihova paralaksa nije statična te dolazi do velikih grešaka u pokretima krajnje virtualne kamere. Svi programi na tržištu imaju ovakav proces praćenja kretnji, neovisno o tome koriste li linearan proces prolaska kroz ove korake ili, u posljednje vrijeme, nodalni. Na slici u nastavku vidimo prikaz praćenja ključnih točaka žive snimke: crveno su točke visokog rizika za točnost finalne kretnje, a zelene su ispravne. Čovjek u donjem desnom kutu je maskiran da ne utječe na rezultat praćenja.

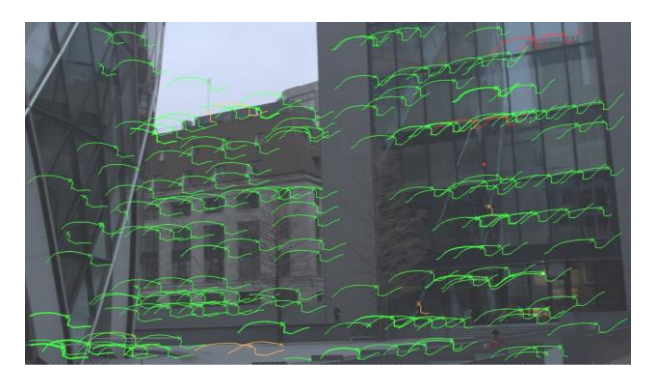

**Slika 1.** Prikaz praćenja ključnih točaka.

## **2.5. Composting - komponiranje**

Komponiranje je izraz koji se koristi za specifično dodavanje raznih slojeva u 2D grafici da bi se proizvela stvarna slika u kojoj svi elementi izgledaju kao da su dio tog kadra. Koristiti se može više elemenata s različitih fotografija ili računalno generirane slike kojima je osvjetljenje i izgled prilagođen da se realistično mogu uklopiti na prethodnu 2D sliku. Slična tehnika u fotografiji se zove fotomontaža. Često se koristi i više raznih 3D slojeva, a finalna kompozicija može biti u potpunosti bez žive snimke, napravljena samo od računalno generiranih slojeva. Takav pristup je učinkovit jer se svaki sloj može zasebno editirati i pozicionirati.[3]

Cijeli proces daje veću kontrolu od samih 3D programa zbog svoje brzine i zapravo spaja dva svijeta na najbolji način. Spoj 2D kompozitora i 3D programa je postao toliko napredan da su razvijeni formati koji u sebi sadrže odvojene informacije koje generira 3D program, a omogućuju da se slojevi poput refleksija, direktnog osvjetljenja, indirektne (globalne) iluminacije, boja itd. u realnom vremenu mijenjaju u 2D programu bez ponovnog dugotrajnog renderiranja gdje se jedna sličica u animaciji prosječno renderira desetak minuta. Ti formati za spremanje podataka čak omogućuju odvajanje raznih objekata i modela u 3D programu, tako da se korekcije u 2D programu mogu odnositi samo na pojedine piksele.

### **2.5.1. Nodalni i slojevni composting**

Moderni programi za digitalnu kompoziciju koriste jednu od dvije tehnike strukturiranja podataka, snimaka i operatora kojima se manipulira određeni sloj. Layer ili slojevni je stariji način komponiranja, a koriste ga i fotografski programi poput Photoshopa. Takav 'workflow' (tok izrade) se svodi na postavljanje različitih slojeva jedan iznad drugog, pri čemu im je moguće dodati razne efekte kao blur, korekciju boja, kontrast, podešavanje saturacije i sl. Manipuliranje objektom i njegova animacija je moguća jednostavnim premještanjem pojedinog sloja, mijenjanjem njegove veličine i rotacije.

Mnogi smatraju da je slojevno komponiranje intuitivnije za korisnika, no takve kompozicije vrlo brzo počnu biti prenatrpane, bez jasne strukture, iako programi podržavaju grupiranje elemenata u svojevrsne mape (foldere). Promjene koje često uključuju veći broj elemenata nemoguće je razlikovati od onih koji su primijenjene samo na jedan element, a neko promjenjivo svojstvo koje je pridodano elementu treba svaki put ponovno pronalaziti jer se ne može znati je li stavljeno na cijelu podmapu ili je svaki element te mape imao svoj vlastiti efekt.

Danas se takvi sustavi najčešće koriste za pokretnu grafiku, za animacije koje zahtijevaju tekst, reklame i sl. Filmska industrija rijetko koristi slojevnu kompoziciju jer s velikim brojem početnih elemenata te još većim brojem promjena i korekcija koje su potrebne na svakom elementu brzo se gubi razumljiva struktura elemenata. Najveći problem slojevne kompozicije je destruktivno i linearno editiranje.

Nodalni pristup je bitno drugačiji od slojevnog i na svojevrstan način je postao žrtva vlastitog uspjeha (za nenapredne korisnike). Glavna značajka nodalnog pristupa je da se svaka manipulacija pretvara u node ili čvorište. Npr., jednostavna operacija poput zamućenja sloja postaje čvorište na koje spajamo neku sliku koja je opet jedno od čvorišta. Rezultat operacije spajamo na sljedeće čvorište, poput korekcije boja, i nastavljamo do finalnog čvorišta koje je preglednik. Elementi spojeni na njega su vidljivi, pa ono što ne želimo prikazati jednostavno od spojimo, npr. zamućenje.

Jednostavne operacije poput spremanja video datoteke također imaju vlastiti node koji sprema video kad krajnji ogranak spojimo na to čvorište.

Kompleksnost se javlja kad se svakom od opcija pojedinog node-a dodaju dodatna spojišta na koja se mogu spajati drugi nodeovi. Tu nestaje sfera vizualne percepcije svake promjene i prelazi se u sferu programiranja, gdje pomažu godine iskustva i poznavanja programa, kao i programersko znanje. Većina digitalnih kompozitora pruža nekoliko skriptnih jezika. Rezultati tih skripti se mogu priključiti na svaki node, a trenutno je najpopularniji Python. Iako i slojevni programi pružaju neku vrstu skriptiranja, to su često zasebni skriptni jezici koji pružaju mali postotak pravog programskog jezika. Iako tzv. 'tree-ovi' znaju izgledati vrlo složeno, najefikasniji su način za kontroliranje velikog broja operacija koje se obavljaju, a istodobno u svakom trenu daju mogućnost vraćanja svake operacije koju smo obavili.

## **3. IZRADA 3D ANIMACIJE I COMPOSITING KADRA**

## **3.1. Snimanje žive snimke i praćenje kamere**

Glavna snimka snimljena je s balkona zgrade u Zagrebu jer je kadar bio zanimljiv, s nekoliko viših zgrada u prvom planu. Čekao se sunčan dan bez oblaka jer bi niski oblaci stvarali probleme pri dodavanju renderiranih materijala, te bi ih trebalo naknadno ukloniti. Kamera je u tzv. free motion-u, stoga će i digitalno praćenje kamere biti zahtjevnije od npr. kamere na tronošcu.

Snimano je relativno nekvalitetnom kamerom koja se nalazi u Acer Iconia A500 tabletu, u rezoluciji 1280x720 piksela pri 30 sličica u sekundi. Računalo za 3D animaciju i komponiranje ima Intel Core i7 2600 procesor, sa 16 gigabajta RAM-a i Radeon HD5400 grafičkom karticom.

Za praćenje kamere su odabrana dva programa te će se, ovisno o rezultatu, odabrati bolji. Prvi je dedicirani program za praćenje PFTrack, a drugi je Nuke s integriranim dodatkom za praćenje kamere matične tvrtke, koji se prodaje i kao zasebni dodatak za ostale programe poput After Effects-a. Mnogi profesionalci koriste više programa za praćenje kretanja kamere i objekata jer često različiti programi daju bolje rezultate u specifičnim situacijama.

Praćenje kamere je započeto u programu Nuke. Dodan je node koji čita pozadinsku snimku i generiran je početni oblak točaka. Dodan je i Lens Distort node koji koristi fotografiju šahovnice poslikanu istom kamerom da bi maknuo distorzije uzrokovane nepravilnostima leće. Ovaj korak je bitan jer i male distorzije uvelike utječu na rezultat. Upisane su tehničke vrijednosti fizikalne kamere kojom je snimka napravljena, poput žarišne duljine i 'veličine filma' (veličine CMOS čipa).

Ove vrijednosti program može pokušati izračunati sam, no praćenje je u većini slučajeva puno uspješnije ako su nam te vrijednosti poznate. Nakon rekreiranja 3D položaja točaka i generiranja kamere koji traju nekoliko minuta, na dvije točke su postavljene crne kocke. Te kocke će kasnije služiti kao referentni objekti u 3D programu jer njihovi položaji relativno točno odgovaraju položaju tih točaka u stvarnom svijetu. Istodobno se pomoću njih vidi je li praćenje uspješno. Nakon toga se dodaju WriteGeo node-ovi koji zapisuju te kocke kao zasebne modele, a koje će se kasnije otvoriti u 3D programu. U kameri se odabire opcija spremanja \*.chan datoteke koju će Lightwave uz pomoć plugin-a upotrijebiti za kretanje virtualne kamere.

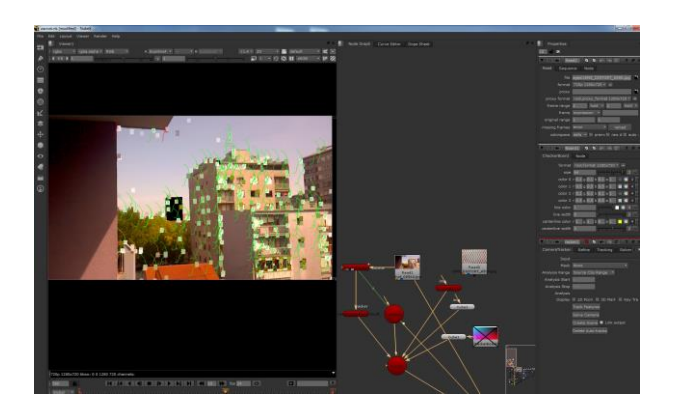

**Slika 2.** Proces praćenja snimke u programu Nuke

Proces praćenja u programu PFTrack je vrlo sličan Nuke-ovom jer su oba nodalni programi. Prvo je dodan AutoTrack node koji je generirao osnovne točke za praćenje. Zatim je dodan Userfeatures node gdje su definirane neke proizvoljne točke za lakše generiranje podne plohe. Nakon toga je napravljen node za orijentaciju scene gdje su korišteni rubovi zgrade u prvom pranu za definiranje koordinatnih osi.

Nakon što je program odradio generiranje kamere, scena je spremljena u Lightwave formatu.

U ovom slučaju je nakon otvaranja scena u Lightwave-u bilo jasno da je Nuke nešto bolje odradio tracking, bez bježanja piksela. Uz malo zaglađivanja pokreta u PFTrack-u, vjerojatno bi se ovi problemi brzo riješili, ali rezultat iz Nuke-a nije zahtijevao dodatne promjene već samo uvoženje podataka.

### **3.2. Stvaranje 3D grafike**

#### **3.2.1. 3D Modeliranje i odabir materijala**

Cijeli koncept je zamišljen s tematikom Battlestar Galactica franšize. Model matičnog broda Galactica je skinut s interneta.[5] To je jednostavan model pripremljen za igre, stoga detalji na njemu nisu modelirani već se nalaze u teksturi. Na njemu su zatim pripremljeni materijali te su dodani neki parametri poput refleksije i nepravilnosti površine, sjaja itd.

Model lovca 'Viper' iz te serije je modeliran slojevito, modelirajući većinu detalja kao pravu geometriju, dok su za finalne detalje korištene kombinacije proceduralnih i UV mapa napravljenih u Photoshopu.

Teksturiranje počinje kreiranjem UV mape u programu Lightwave. Zatim ih se u vektorskom formatu izvozi u Photoshop. U njemu su nacrtani detalji poput ploča oplate i sitnih zaprljanja kao posljedica korištenja letjelice. Napravljena je difuzna mapa tako da neke ploče izgledaju tamnije ili svjetlije, te mapa refleksije koja blokira reflektiranje na udubljenim dijelovima modela. Te teksture su dodane na model u 3D programu te su na njih postavljene proceduralne teksture kao kontrola vidljivosti istrošenog izgleda na obojanim površinama.

Zatim su dodane proceduralne teksture koje simuliraju izgled zaprljanja od ulja ili posljedica borbe. Na kraju su iste teksture dodane u kontrole refleksije i sjaja da se dobije metalan izgled modela.

#### **3.2.2. Stvaranje virtualne scene**

Kako je Nuke u ovom slučaju izradio odličnu kalkulaciju kretanja kamere, u 3D program su uvezena kretanja spremljena iz Nuke-a. Pomoću plugin-a je u kameru uvezen format \*.chan u kojem su spremljene informacije o položaju i rotaciji kamere. To je jednostavna tekstualna datoteka u kojoj je za svaku sličicu informacija o položaju kamere. Nakon toga su dodani modeli kocaka spremljenih pomoću WriteGeo node-a. Te kocke predstavljaju udaljenu zgradu i rub zgrade u prvom planu. Uvedena je i podna ploha pomoću koje se uspoređuje sinkroniziranost između koordinatnih sustava programa. Ti elementi se koriste samo za pomoć pri pozicioniranju 3D elemenata u 3D programu te se isključuju pri renderiranju jer bi izgledali kao crni kvadrati i pri tome smetali. Zatim je usklađena vrijednost žarišne duljine virtualne kamere s realnom kamerom, čime se dobiva apsolutno točan prijenos pokreta između programa. U ovom stadiju se distorziranje modela zbog nepravilnosti leće može ignorirati. Djelomično jer 3D program omogućava distorziju izlaznog rendera samo odabirom ekvivalentnih filmskih i DSLR leća, a djelomično jer render može biti naknadno distorziran pomoću informacija dobivenih iz slikane šahovnice.

#### **3.2.3. Ubacivanje i povezivanje modela u scenu**

Ubacivanjem referentnih modela i usklađivanja veličina mjernih jedinica, tako da se proizvoljno dobiju udaljenosti približne realnim vrijednostima, dodan je model matičnog broda na scenu. Slijedi animiranje broda, što uključuje trom prilaz broda čime se dobiva dojam masivnosti. Na ispušne cijevi modela se dodaju izvori svjetla. Ta svjetla su obojana u plavo te im je dodan volumetrijski efekt tako da izgledaju kao plamen koji izlazi iz motora. Dužinu i intenzitet tih svjetala se postepeno smanjuje kroz vrijeme tako da brzina broda odgovara smanjenju plamena i na kraju gašenju.

#### **3.2.4. Ubacivanje okoliša i izjednačavanje osvjetljenja**

Iako se nikakav okoliš ne smije vidjeti na samom renderu, jer je krajnji okoliš zapravo pozadinska slika koja će se kasnije dodati u 2D programu, ipak je potrebno dodati 'enviroment map' koji služi kao izvor osvjetljenja i refleksija. Ta slika je napravljena iz jedne sličice pozadinske snimke tako da je sastavljena od glavnih elemenata poput neba i tamnijeg donjeg dijela koji predstavlja drveće i površinu zemlje. Time se dobivaju suptilni detalji poput reflektiranja neba i zemlje na oplati broda, te se osvjetljavaju tamniji, zaklonjeniji dijelovi trupa. Slijedi usklađivanje glavnog izvora svjetla (key light) koji predstavlja sunce. Lightwave ima mogućnost prilagođavanja pozicije svjetla pomoću unošenja geografske širine i visine ili odabirom grada s padajućeg izbornika. Prvo treba je odrediti poziciju sjevera i intenzitet osvjetljenja kao na snimci. Preostaje samo podesiti datum i vrijeme kad je snimka napravljena.

#### **3.2.5. Slojevi i renderiranje**

Pošto se radi o pokretnom modelu, trebale su nešto naprednije postavke renderiranja. Animacija s globalnom iluminacijom i pokretnim modelom poput ove treba biti pripremljena za spremanje ili 'caching' globalne iluminacije.

Zbog kretanja modela kroz prostor, zrake koje dolaze u dodir s modelom imaju različiti intenzitet te svaka sličica ima minornu razliku u izračunu globalne animacije. Oku je to gotovo nevidljivo kad se dvije sličice stave jedna kraj druge, no njihovim uzastopnim puštanjem jasno je treperenje na modelu. Tom problemu se može pribjeći dovoljnim brojem ispucanih zraka čime u završnici svaki rezultat izgleda isto, no to enormno povećava vrijeme renderiranja. Alternativno se koristi ugrađeni sustav za spremanje rezultata globalne iluminacije prethodne slike u među spremnik. Ovaj proces je daleko efikasniji, jer se u većini slučajeva ne dogodi dovoljno velika promjena da program mora ponovno renderirati cijelu soluciju, već može koristiti rezultat prethodne sličice, i samo dodati izračune koji su nedostajali. To su većinom dijelovi geometrije koji nisu bili u vidokrugu kamere. Pripremljene su stoga postavke za spremanje globalne iluminacije i podešene su količine kalkulacija tako da se dobije efikasno vrijeme renderiranja.

Posljednji korak je dijeljenje konačne slike na slojeve poput refleksije, difuznosti, globalne iluminacije, dubine

scene, direktnog svjetla, sjaja, sjene te čiste RGB informacije. Posljednji sloj je X-Y kretanje piksela koji će poslužiti za dodavanje zamućenja zbog kretanja. Ti slojevi se kasnije spajaju u programu za komponiranje i svaki ima ulogu u dobivanju stvarnijeg izgleda.

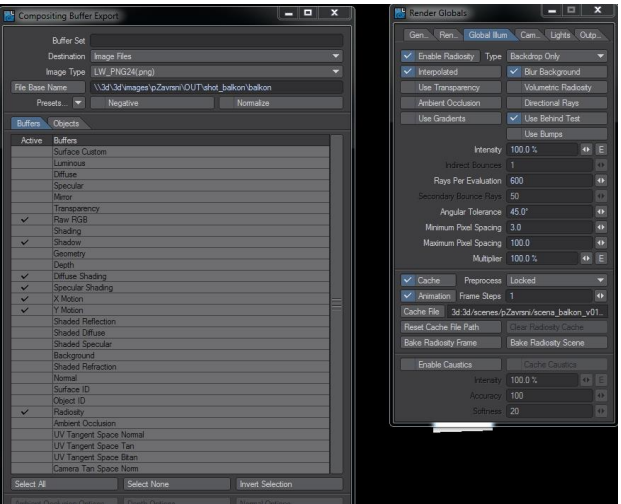

**Slika 3.** Opcije slojeva i globalne iluminacije

## **3.3. Komponiranje**

#### **3.3.1. Postavljanje slika u kanale i osnovnog tijeka**

Prvi korak procesa komponiranja je organiziranje ulaznih materijala. Ti materijali su rezultat postavljanja slojeva u 3D programu. Kako je rezultat svakog sloja sekvenca od 1000 fotografija, potrebno je uskladiti broj slika u sekundi i rezoluciju svake sekvence s pozadinskom snimkom, te rasporediti nodeove za kasnije lakše snalaženje i spajanje.

Sljedeće treba spojiti slojeve u određeni red. Koristi se merge node za spajanje dva sloja te se rezultat šalje na daljnje spajanje. Koristeći razne operacije spajanja (blending modova) dobiva se kompletna slika kakva je pripremljena u 3D programu. Prednost ovakvog rastavljanja je mogućnost korekcije svakog sloja zasebno. Na kraju je pomoću Copy node-a ubačena mapa transparentnosti u alpha kanal rezultata spajanja. Ona će omogućiti eliminaciju crnog područja oko broda.

#### **3.3.2. Izjednačavanje virtualnih sjena sa sjenama iz snimke**

Realno komponiranje renderiranih elemenata počinje izjednačavanjem izgleda sjena na renderima i snimljenom materijalom. Prvo je sloj sa sjenama suptilno zamućen te mu je dodana color korekcija čime mu se mijenja ton iz sivog na plavo. Sjene na snimci su plavkaste zbog velikog utjecaja neba bez oblaka. Analiziranje sjenovitih područja pozadinske snimke upotrijebljeno je za kontrolu količine globalne iluminacije. Razlog je velika količina kontrasta u originalnoj slici zbog jačine sunca.

Dodan je Grade node na sloj globalne iluminacije, čime je taj sloj dodatno pojačan te su sjene izjednačene sa sjenama na pozadini. Na kraju je dodan Constant node u kojem je definirana plavkasta boja neba. Ta boja je spojena s ostalim slojevima. Razlog je dobivanje svojevrsne ispranosti broda kao da postoji velika količina zraka između broda i kamere.

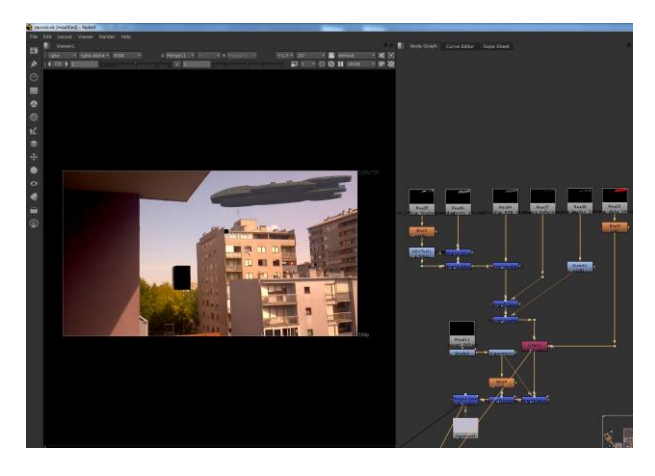

**Slika 4.** Izgled spojeva i rezultat podešavanja sjena

#### **3.3.3. Zamućenost kretnje, korekcija boja i distorzija modela**

Velik dio doživljaja cjeline kompozicije je motion blur ili mutnoća slike zbog kretanja subjekta ili kamere. To se javlja zbog nesavršenosti tehnologije, a gledatelji su toliko navikli na taj efekt da se ponekad i umjetno dodaje na živu snimku zbog pojačavanja dinamike.

Stoga je bitno da dodani render ima usklađenu mutnoću pokreta sa živom snimkom. Iako je u ovom slučaju kamera imala dobro osvjetljenje, tako da efekt nije previše izražen, jasna je razlika ako toga efekta nema na renderiranim elementima. Iako se isti efekt može proizvesti u 3D programu i fizikalno je točan, višestruko produljuje vrijeme renderiranja, a greške pri količini efekta zahtijevaju ponavljanje procesa renderiranja.

Da bi se ti problemi zaobišli, 3D program omogućuje spremanje slojeva vektorskih pokreta. U njima svaki piksel u RGB informaciji sadrži transkodiranu vektorsku informaciju o svojem kretanju. Spremaju se dva sloja, jedan za X os, a jedan za Y os.

Ti slojevi su učitani u Nuke i preko Copy nodea spojeni u jedinstveni informaciju. Zatim je ta informacija prenesena na node Vector Blur koji je spojen na renderirane elemente. Analizirajući sličicu s izraženim pokretima kamere usklađena je količina Vector Blura s pozadinskom snimkom.

Slijedi dodavanje node-a za distorziju modela. Pošto je praćenje kretanja kamere napravljeno na nedistorziranoj pozadini, renderirani elementi su napravljeni nedistorzirano. Da bi se uskladili s pozadinskom snimkom, iskorišteni su podaci koje je Nuke dobio iz slike šahovnice pomoću Lens Distort nodea.

Korekcija boja je vjerojatno najteži dio komponiranja. Zahtijeva kreativnost i tehničko znanje jer korisnik mora znati kakav konačan izgled renderiranih elemenata i podloge želi, te istodobno mora znati kojim funkcijama programa to najbolje može postići.

Prvi korak je dodavanje Lightwrap nodea koji stvara efekt propuštanja svijetlih dijelova pozadine kroz rubove

prednjeg elementa. To je također fotografski efekt kojim se dobiva na realizmu. Zatim je dodan Grain node na kojem su podešene postavke za umjetno dodavanje šuma na renderirane elemente. Taj šum se usklađuje sa šumom na živoj snimci, koji se javlja zbog nesavršenosti tehnologije snimanja. Dodano je konstantno zamućenje renderiranih elemenata da bi se dobio efekt nesavršenog fokusa. Edgeblur node je dodan da se izbjegnu oštri rubovi na modelu i greške pri antialiasingu.

Color correct node je dodan na kraju jer nudi apsolutnu kontrolu nad različitim tonalnim skupinama: sjenama, srednjim tonovima i sjajnim ili visokim tonovima. Generalno je smanjeno zasićenje boja na svakom od tih raspona, pojačan je kontrast i preeksponirani su svijetli elementi na oplati broda da se naglasi jačina sunca. Pojačana je opcija 'gain' na crvenim i zelenim kanalima da cijeli brod poprimi balans bijele boje na žuto, čime se usklađuje s pozadinskom snimkom.

#### **3.3.4. Rotoskopija**

Rotoskopija je proces kojim se transformacije na snimljenom materijalu pokušavaju napraviti tako da djeluju kroz cijelu dužinu snimke. [2]

Video programi sadrže svojevrsnu animaciju alata za editiranje slike tako da se jedna promjena može primijeniti na pokretne elemente. To može biti ručnim animiranjem određene radnje ili korištenjem ugrađenih funkcija za analiziranje pokreta.

U ovom slučaju brod prolazi ispred antene zgrade u prvom planu, iako je cilj da brod izgleda puno dalje. Jednostavan način rješavanja tog problema je zamjena antene sa susjednim pikselima neba. Opcrtan je oblik oko antene te je uključena clone mogućnost Rotopaint nodea koja kopira susjedne piksele neba. Zatim su u Rotopaint node spojeni rezultati praćenja kretanja kamere. Time je i oblik crtanja počeo pratiti pokrete kamere, a time je antena i trajno nestala.

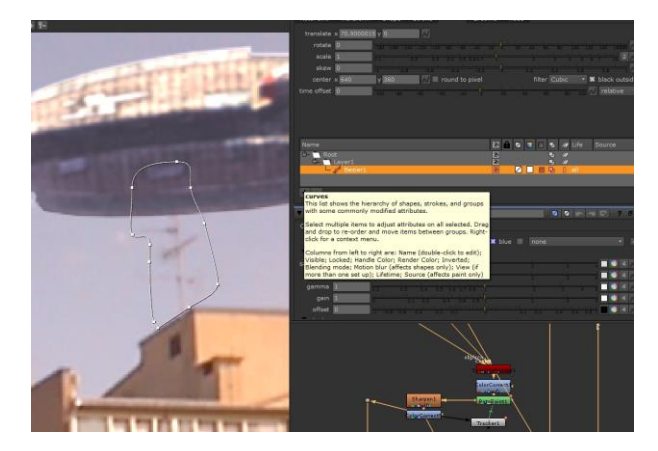

**Slika 5.** Korištenje Rotopaint nodea za brisanje antene

#### **3.3.5. Dodavanje filmskog izgleda i renderiranje finalne sekvence**

Usklađivanjem izgleda svih elemenata spremljena je finalna sekvenca iz Nukea. Završni dio korekcija je napravljen u After Effectsima zbog njihovog naprednog sustava korekcija boja i odličnih pluginova za postizanje

tzv. specifičnog tonemapinga koji se koriste i u visokobudžetnim filmovima. Primjer je u filmu Matrix gdje je sve suptilno tonirano na zeleno.

U After Effectsima je dodan efekt Curves gdje se tonalitet boja podešava u grafičkom sučelju s krivuljom. Dodan je suptilan Glow efekt ili sjaj te je primijenjena vinjeta, tj. zatamnjenje uglova slike. To je također fotografski efekt koji se javlja zbog nepravilnosti leće, a koristi se uvelike na gotovo svim filmskim i fotografskim publifikacijama. Na kraju je dodan plugin Looks koji je program za sebe, a pruža velike vizualne mogućnosti za postizanje fotografskih efekata i toniranja boja.

Posljednji korak je enkodiranje videa u neke od popularnih formata jer su dosadašnji programi koristili sekvence slika. Time je završen proces stvaranja jednog kadra.

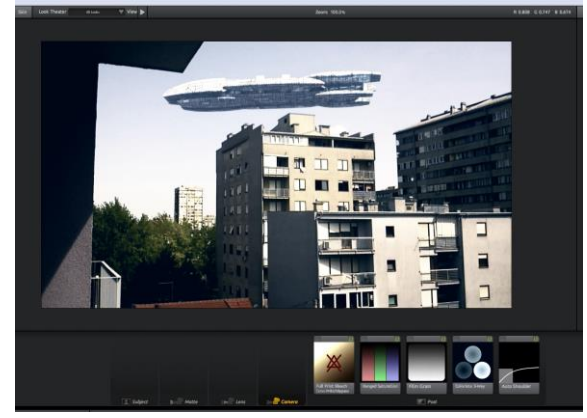

**Slika 6.** Plugin izgled za After Effects

### **4. ZAKLJUČAK**

Jasno je da su kreativci u industriji vizualnih efekta postali nova vrsta pritajenih umjetnika čija mašta i kreativnost iznova zapanjuju sa svakom novom multimedijalnom publikacijom. Napretkom tehnologije njihove se ideje lakše i kvalitetnije realiziraju, a oni najpoznatiji su među ostalim korisnicima, kao i glumci iz filmova za koje su radili.

Digitalni efekti se savršeno uklapaju u dosadašnje fizičke tehnike specijalnih efekata, a neke i u potpunosti zamjenjuju. Najbitnije je da su ponudili vizualnu kvalitetu i kompleksnost koju fizičke metode ne mogu proizvesti. Iako je negativno da su zbog toga neki poslovi u filmskoj industriji izgubili na značaju, velika je prednost dostupnost vizualne kvalitete nezavisnim redateljima s malim budžetima, pa čak i amaterima. Postoje i besplatni alati za vizualne efekte, a mnogi komercijalni su besplatni za učenje i neprofitne projekte.

Time se obogaćuje i unapređuje sedma umjetnost, a otkriju se mladi talenti koji bi možda ostali nezapaženi. Kroz ovaj rad se vidi osnovni proces kompozicije i 3D animacije.

#### **5. LITERATURA**

- [1] Lanier L.: Professional Digital Compositing: Essential Tools and Techniques, John Wiley & Sons, London, 2010.
- [2] Beckwith W.; Albee T.; Warmer S.; Wood R.: Light Wave 3D 1001 Tips and Triks, Wordware Publishing, Inc, Texas, 2004.
- [1] http://en.wikipedia.org/wiki/3D computer graphics, (Dostupno: 19.08. 2012.)
- [2] www.rodslair.com/tutorial/blending1.pdf, (Dostupno: 21.09. 2012.)
- [3] http://en.wikipedia.org/wiki/Global\_illumination, (Dostupno: 19.08. 2012.).
- [4] [http://en.wikipedia.org/wiki/Compositing,](http://en.wikipedia.org/wiki/Compositing) (Dostupno: 19.08. 2012.)
- [5] http://en.wikipedia.org/wiki/Ray tracing (graphics), (Dostupno: 05.09. 2012.)
- [6] www.ronbrinkmann.com/DigitalCompositing/httpdo cs/Chapter-01.pdf, (Dostupno: 25.09. 2012.)
- [7] http://en.battlestarwiki.org/wiki/Fan\_fiction/3D\_Mo dels, (Dostupno: 19.08. 2012.)
- [8] www.d2software.com/img/pdf/HDRI\_3D\_6\_Nukew-url.pdf, (Dostupno: 19.08. 2012.)

#### **Kontakt autora:**

**Aleksandar Ribar, bacc.ing.techn.graph.**  Prolink.hr J.Kozarca 26., 42000 Varaždin 099 5616905

#### **Andrija Bernik, dipl.inf.**

Veleučilište u Varaždinu J. Križanića 33 42000 Varaždin [bernik.velv@gmail.com](mailto:bernik.velv@gmail.com)

#### **dr.sc. Damir Vusić**

Veleučilište u Varaždinu J. Križanića 33 42000 Varaždin [damir.vusic@velv.hr](mailto:damir.vusic@velv.hr)